本サンプル問題の著作権は日本商工会議所に帰属します。

また、本サンプル問題の無断転載、無断営利利用を厳禁します。本サンプル問題の内容や解答 等に関するお問い合わせは、受け付けておりませんので、ご了承ください。

#### 日商プログラミング検定(ENTRY)サンプル問題

【第1問:Scratchの基本知識に関する問題:10問】

。<br>次の各問の答えとして、最も適当なものを選択肢から選びなさい。

.<br>1.ブロックを実行するにはブロックをどのように操作するとよいか。

①クリック

②右 みぎ クリック

③リターン

④チャージ

2.バックパックに入 い れられないものはどれか。

①ステージ

②スプライト

③コスチュームの画像

④サウンド

。<br>3.スプライトを複製することについて適切なものはどれか。

①スプライトを複製するとそのスプライトのスクリプトも含め複製される。 ②スプライトの複製はできない。 ③スプライトの複製はできるがスクリプトは蕪くなる。 ④スプライトを複製するブロックがある。

# 4.図のような命令を表わすパーツを<sup>なん</sup>と呼ぶか。

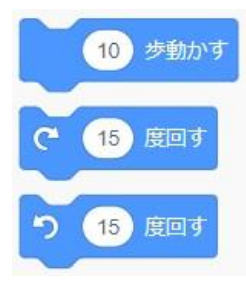

①ブロック ②タイル ③コマ **④礼** 

<sub>5.ステージの左上の赤いホ<u>ネ</u><br>5.ステージの左上の赤い丸をクリックするとどうなるか。</sub>

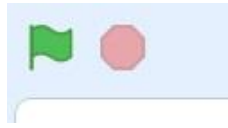

①スクリプトが停止する。  $\mathcal{Q}$ 動きが記録される。 ③ウインドウが**閉じる。** ④ウィンドウが拡大する。

6.自分 じ ぶ ん の用意 よ う い した画像 が ぞ う で新しいスプライトを作成 さ く せ い する場合 ば あ い どのアイコンをクリックするか。

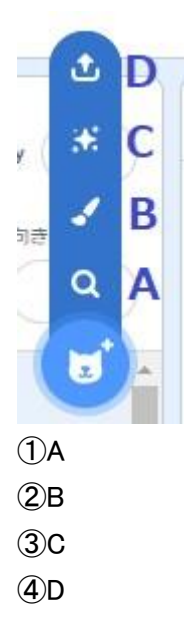

## 7.スプライトを拡大するとき変える数値はどれか。

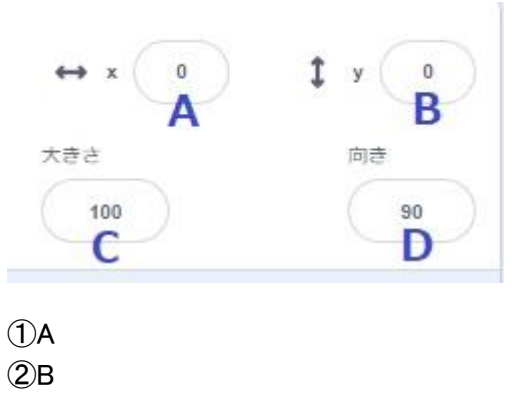

 $(3)$ C

④D

。<br>8.オンライン版のスクラッチで作成したプロジェクトデータをパソコンに保存するには、「ファイル」メニ ューのどれを使うか。

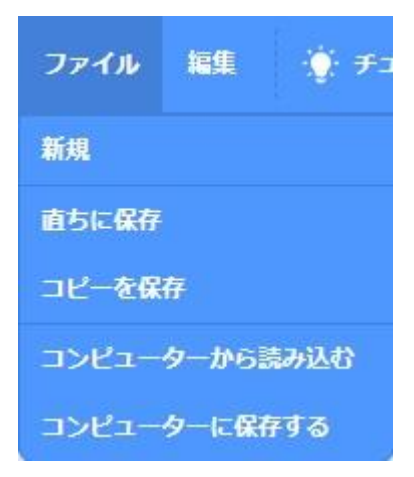

①コンピュータに保存する ②コンピュータから読 よ み込 こ む 。<sub>ただ</sub><br>③直ちに保存 \_\_<br>④コピーを保存

。*ぉとへへいゅ*ぅぁ。ぅ<br>9.音の編集機能について間違っているものはどれか。

①録音 ろ く お ん 機能 き の う はない。 ②逆再生 ぎゃくさいせい ができる。 ③<sup>おと</sup>のコピー、貼り付けができる。 ④ボイスチェンジャー<sup>まのう</sup><br>●ボイスチェンジャー機能はない。 10.図 ず のボタンを押 お すとスクリプトを隠 かく してプロジェクトを見 み せることができる。このモードの名前 なまえ をな んと呼 よ ぶか。

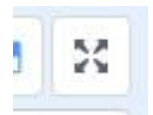

①プレゼンテーションモード ②ウインドウを最大化 さ い だ い か ③ビットマップモード ④スプリクトエリア

#### 【第2問: ネットリテラシーに関する問題:5問】

次 つぎ の各 か く 問 もん の答 こた えとして、最 もっと も適当 て き と う なものを選 せん 択 た く 肢 し から選 え ら びなさい。

1.Scratchにサインインするときに、ユーザー名と一緒に使うものはどれか。

①パスワード ②生まれた年と月 ③メールアドレス ④。。。。。<br>④秘密の答え

2.自分 じ ぶ ん 以外 い が い の人 ひと が作 つ く ったプロジェクトを元 も と に自分 じ ぶ ん のプロジェクトを作 つ く ることを何 なん と呼 よ ぶか。

①リミックス

②ダウンロード

③コピー

④デバッグ

。<br>3.プロジェクトにコメントを書き込む時はどのようなことに気をつけるべきか。

○®<u>おて、はいい。」</u>。。まぎま。ひと。ゑ<br>①相手に敬意を示し様々な人が見ることを意識する。 ②å½ 。<br>②自立つように記号をなどを使い綺麗に飾る。 ③相手に負けないように強い言葉を使う。 ④コメントは誰でも見られるのでなるべく書かないようにする。

<u><br>4.スタジオを作りました。設定できることはどれか。</u>

①プロジェクトの追加 つ い か を誰 だれ でも自由 じ ゆ う にできないようにする。 ②プロジェクトの<u>追加をキーワードを設定して自動でする。</u> ③スタジオを非公開にして自分専用にする。 ④追加 つ い か されたプロジェクトを見 み られないようにする。

5.アカウントについて適切 てきせつ なものはどれか。

①ユーザー名に、本名や個人を特定できるものは使わない。 ②生まれた年や月は、個人情報なので架空のものを使う。 ③連絡先のメールアドレスは、架齢を問わず、必ず本人のアドレスを使う。 ④アカウントは、<sup>゚゙゚゚</sup>ゟ<sup>ぅじん <sub>ぎ゚゙゚</sub>ぅゕぅ<br>④アカウントは、友人と共有するのがのぞましい。</sup>

【第3問:プログラミング(文法・アルゴリズム)に関する問題:15問】

。<br>次の各問の答えとして、最も適当なものを選択肢から選びなさい。 1.スプライトが画面をずっと行ったり来たりするためにどのブロックを入れたらよいか。

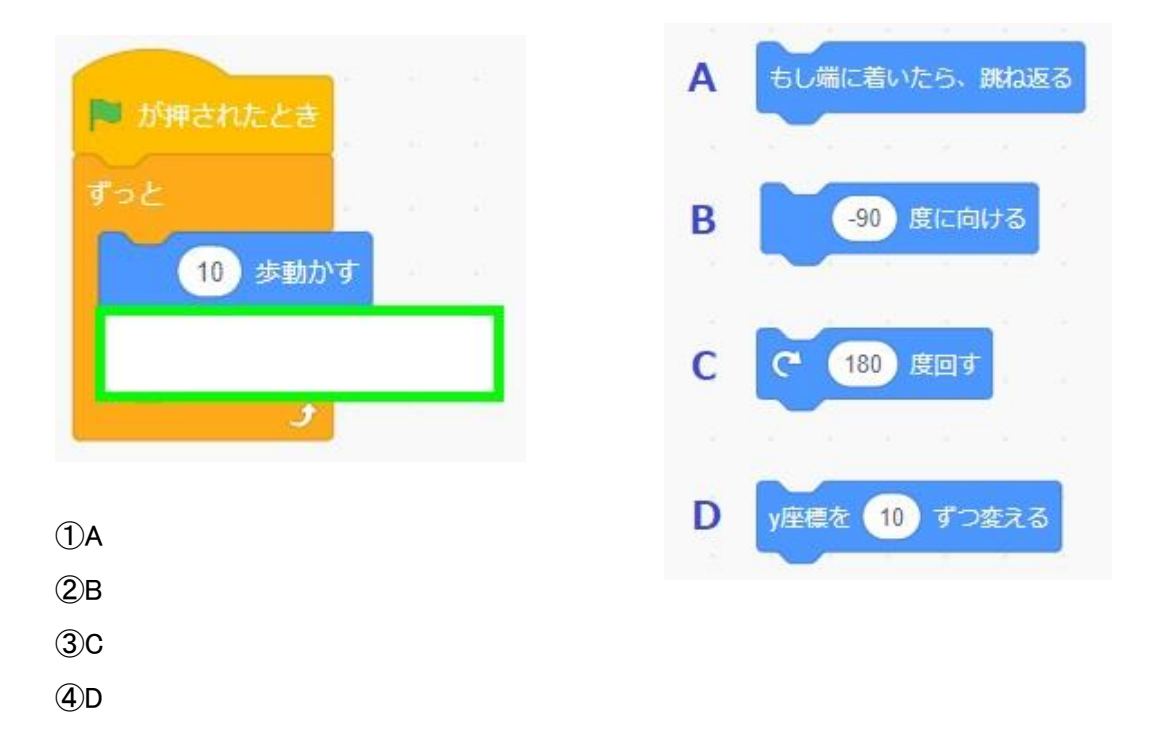

。<br>2.図の状態でスクリプトを実行するとスプライト1はどうなるか。

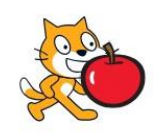

①getと言う。 ②appleと言 い う。 ③trueと言う。 ④。。<br>④何も言わない。

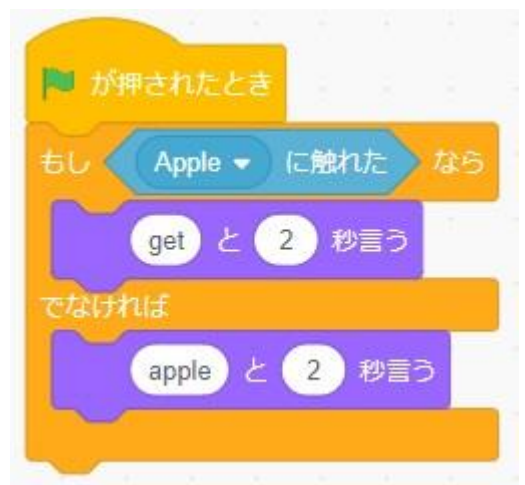

3.リスト「問題」にはクイズの問題を、リスト「答え」にはクイズの答えをいれた。このプロジェクトが正 しく*、。*。<br>しく動作するには、「もし 〜 なら」 のブロックに入れるブロックはどれか。

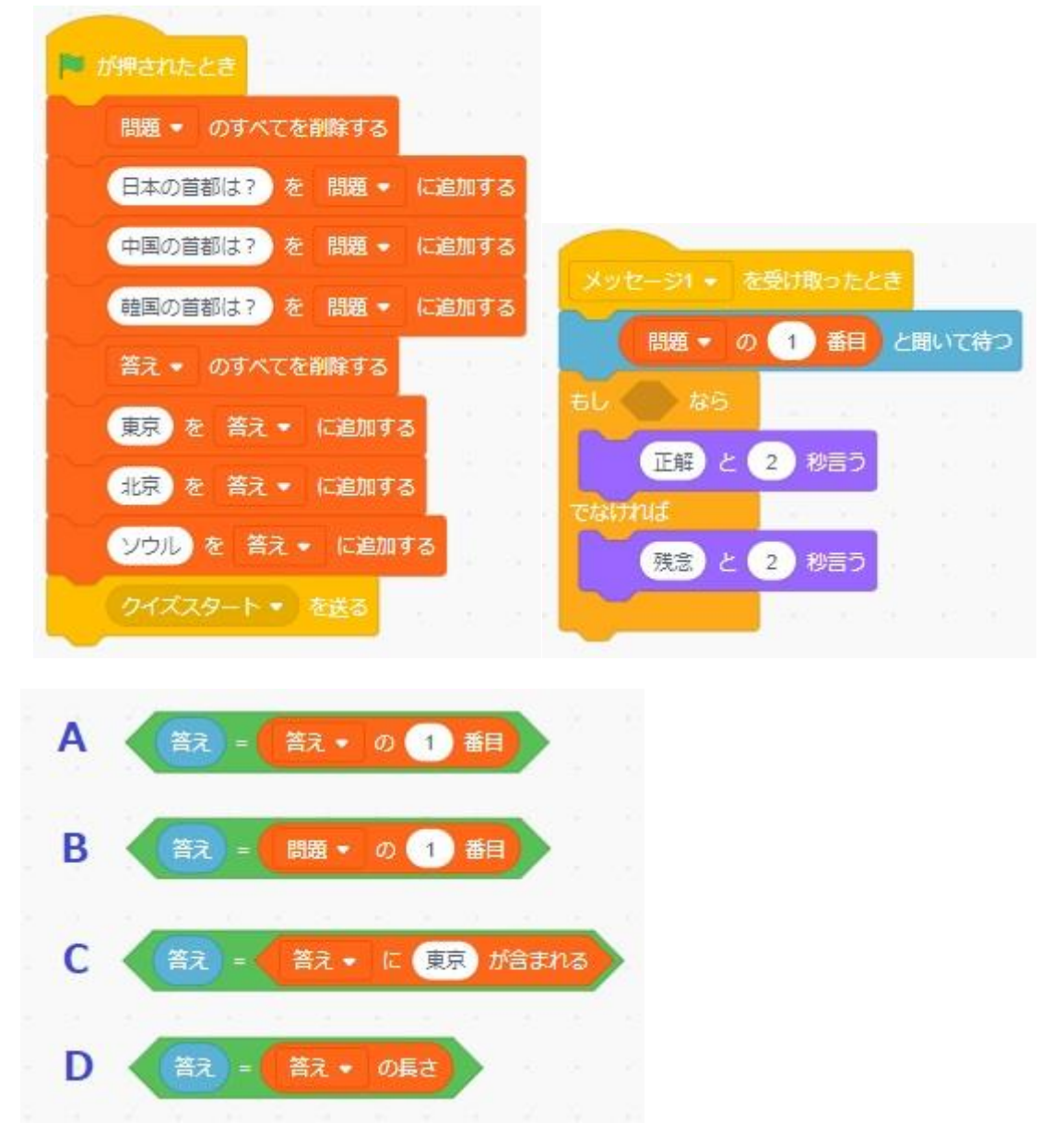

- ①A
- ②B
- $\circled{3}C$
- ④D

4.図 ず のスクリプトを実行 じ っ こ う するとどのような図形 ず け い が描 えが かれるか。

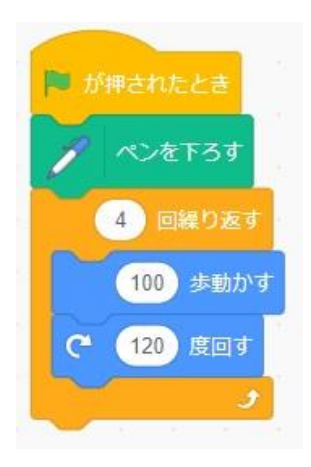

 $\mathbb{O}^{\texttt{t}\texttt{u}\texttt{t}\texttt{d}\text{m}\texttt{t}\texttt{c}}$ 万里角形 ②<br>正方形 ③<sup>せいろっかくけい</sup> の。<br>④円

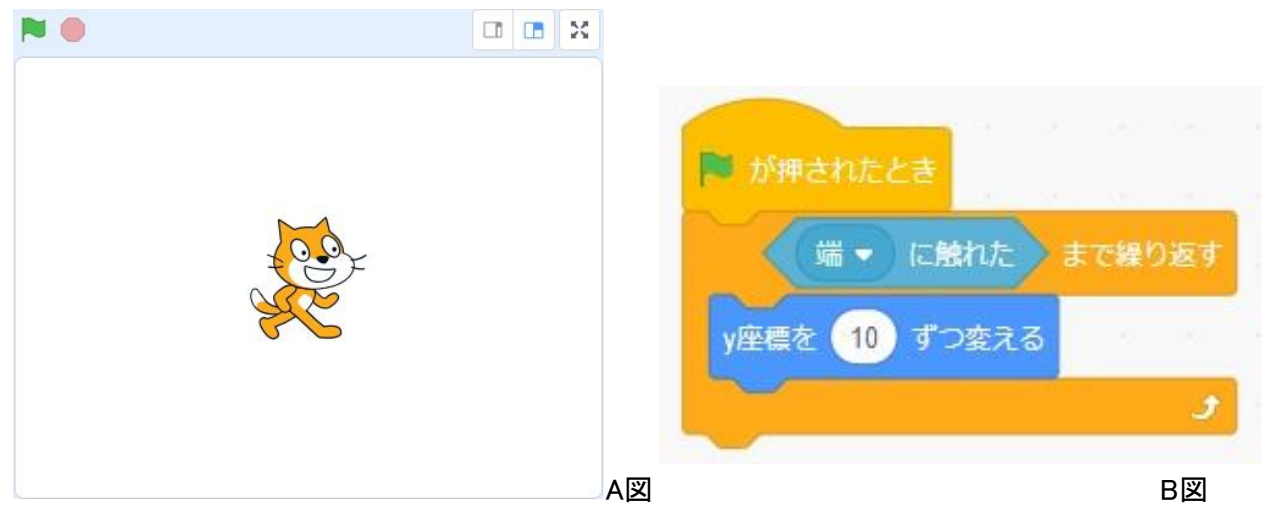

5.А図のスプライトは、В図のスクリプトを実行するとどのように動くか。

①。<br>①上に上がる。 ②下に落ちる。

③,。<br>③前に進む。

 $\Phi$ 動かない。

6.ゲームオーバーを受け取った時、得点(変数)が10点かそれより多ければ「あなたは強い!」とい <u>うようにしたい。「もし 〜なら」のブロックを完成するにはどのブロックを入れればよいか。</u>

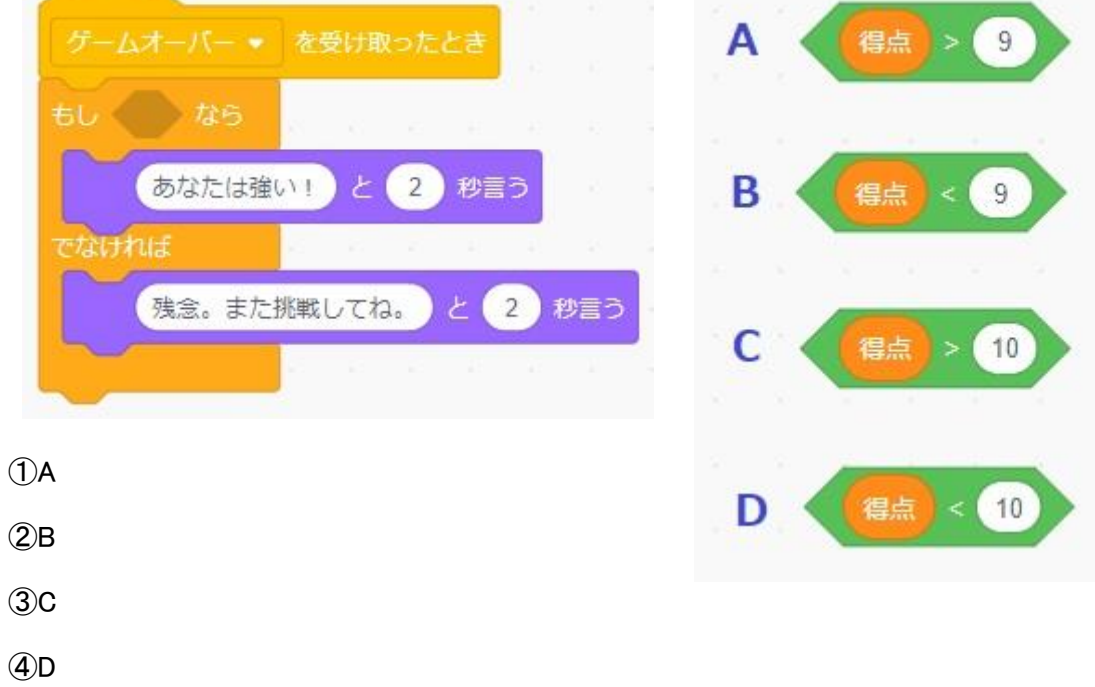

7.スプライトを左右 さ ゆ う の矢印 や じ る し キーで動 う ご かすためには、それぞれのハットブロックの下 した にどれをつなげる か。

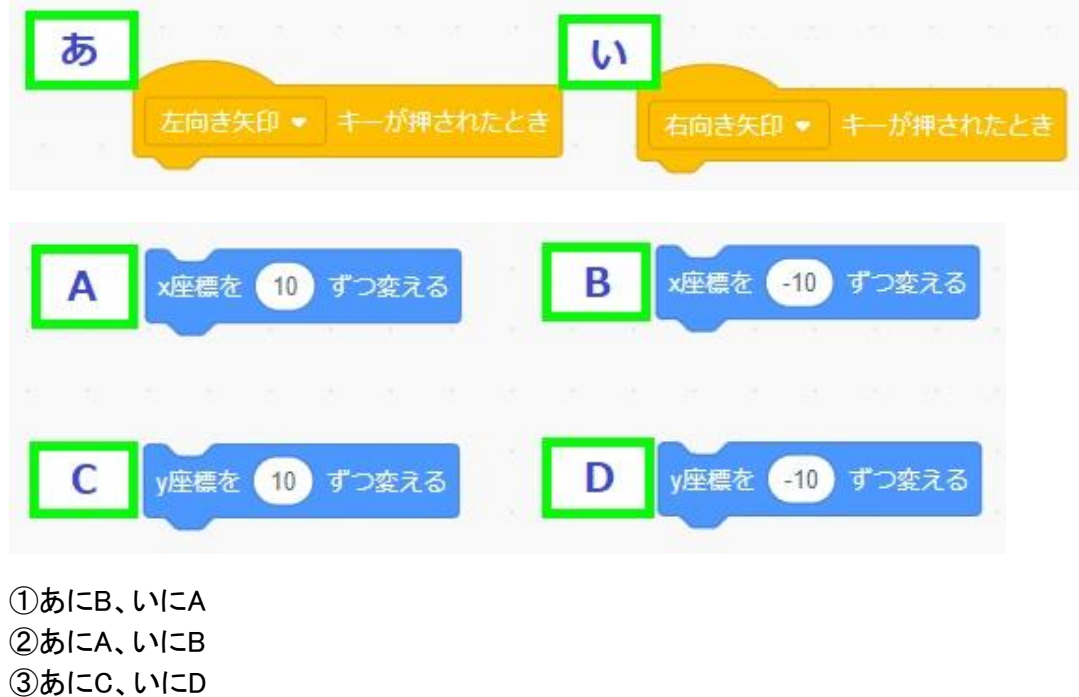

④あにD、いにC

。<sub>どうが、おせい</sub><br>8.動画を再生してください。動画のようにセリフを言わせるために、 あ 〜 お に入るメッセージの 、<br>組み合わせとして正しいのはどれか。

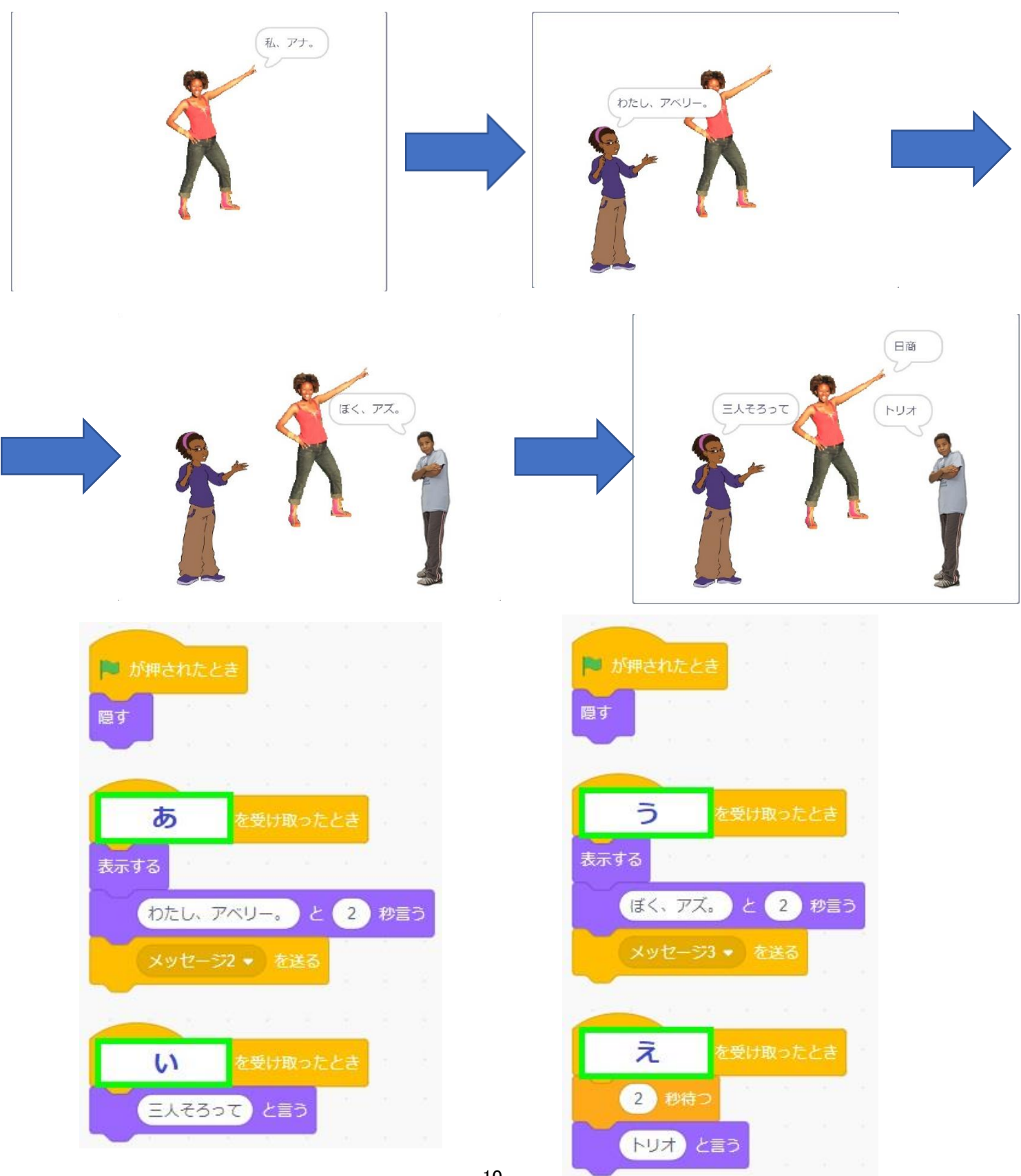

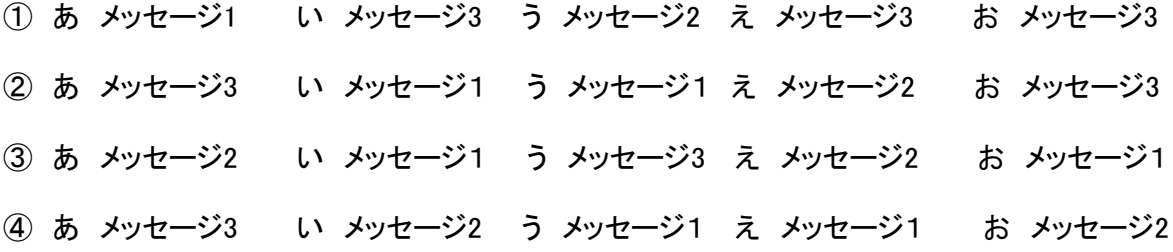

。』<br>9.図のようなコスチュームのスプライトをはばたいているように動かすためのスクリプトはどれか。

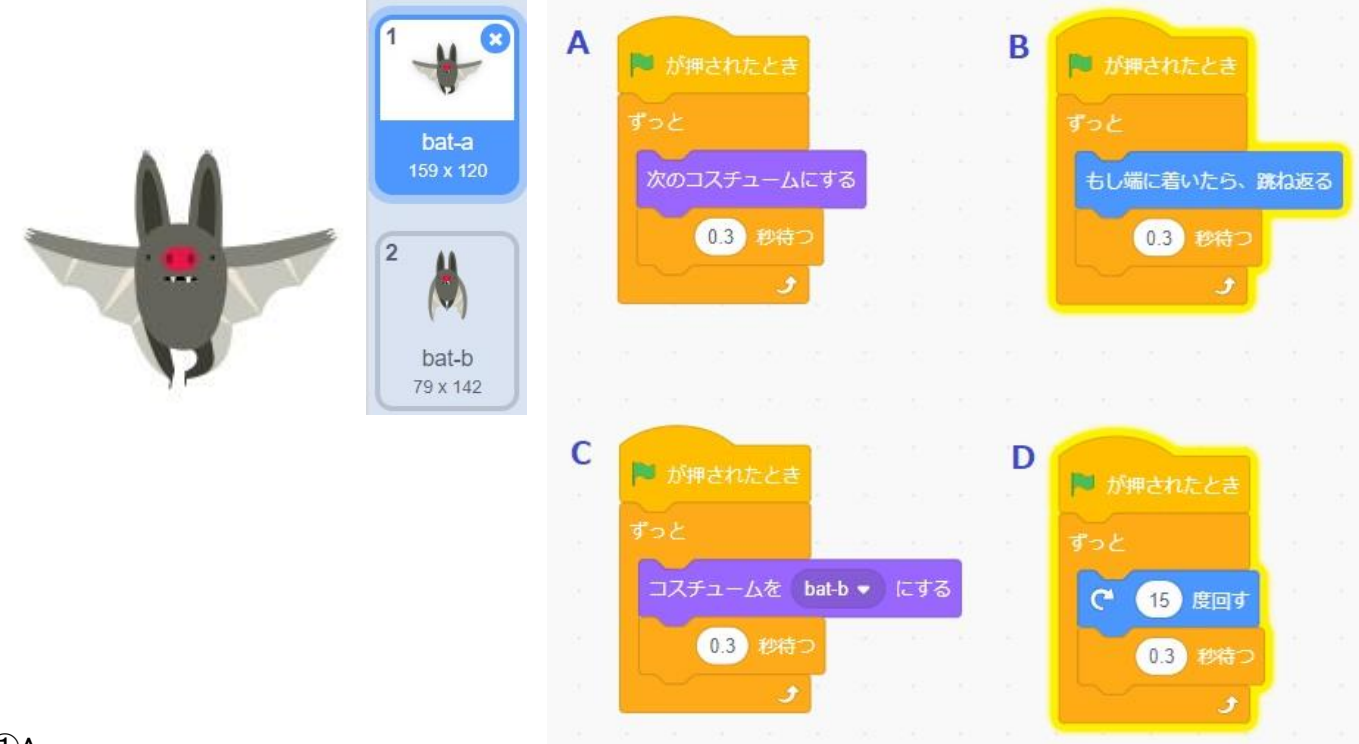

A

B

C

D

10.動画を再生してください。動画の通りに動かすためにはスクリプトの空欄に入るブロックはどれ か。

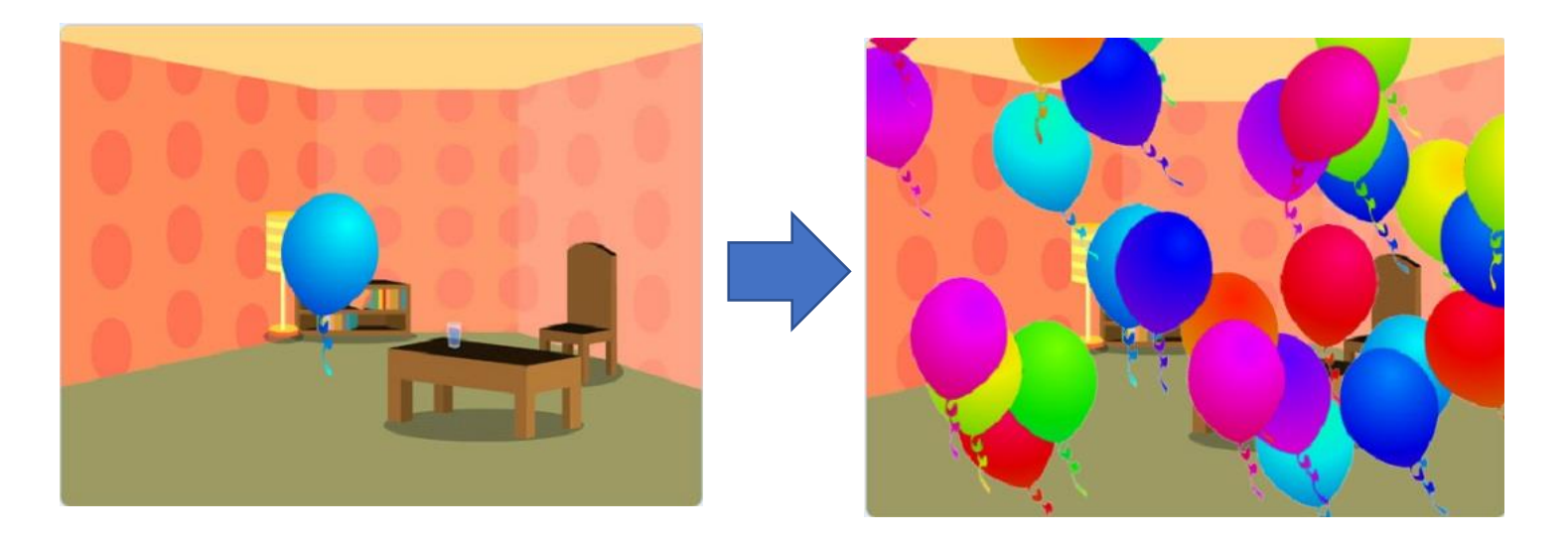

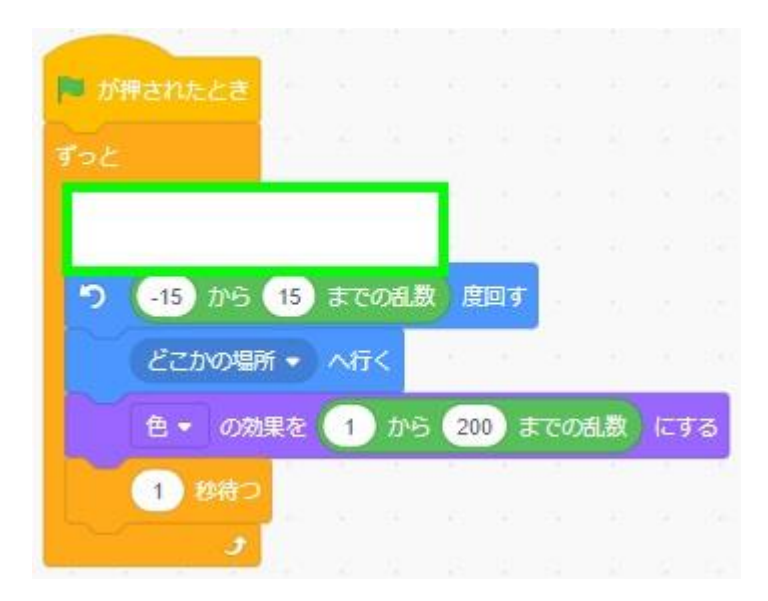

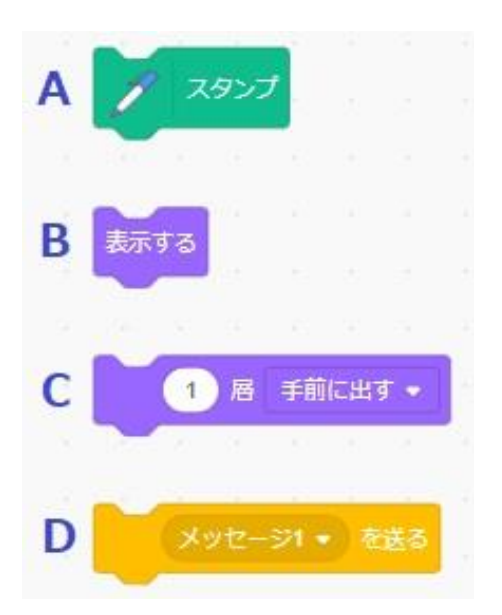

A

- B
- C
- D

11.画面 がめん の上 う え を動 う ご き続 つづ け、オレンジ色 いろ に触 ふ れたら音 お と が鳴 な るプログラムを作 つ く ろうとした。 しかし、スクリプトを実行したところ少ししか動かなかった。動かし続けるためにたりないブロック はどれか。

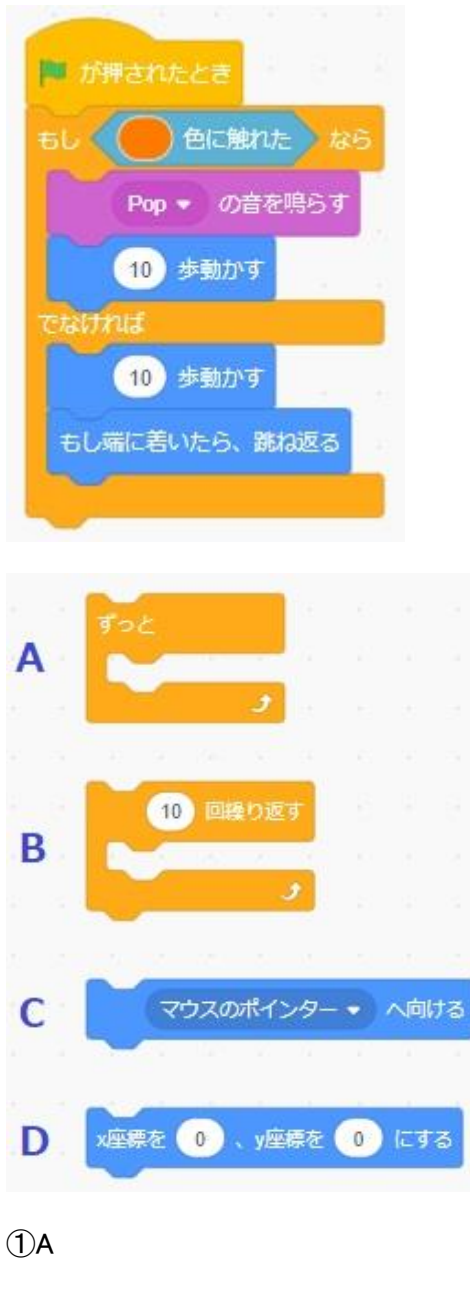

- B
- C
- D

### - ^ <u>。。。。。</u><br>12.動画の動きをプログラムしているのはどれか。

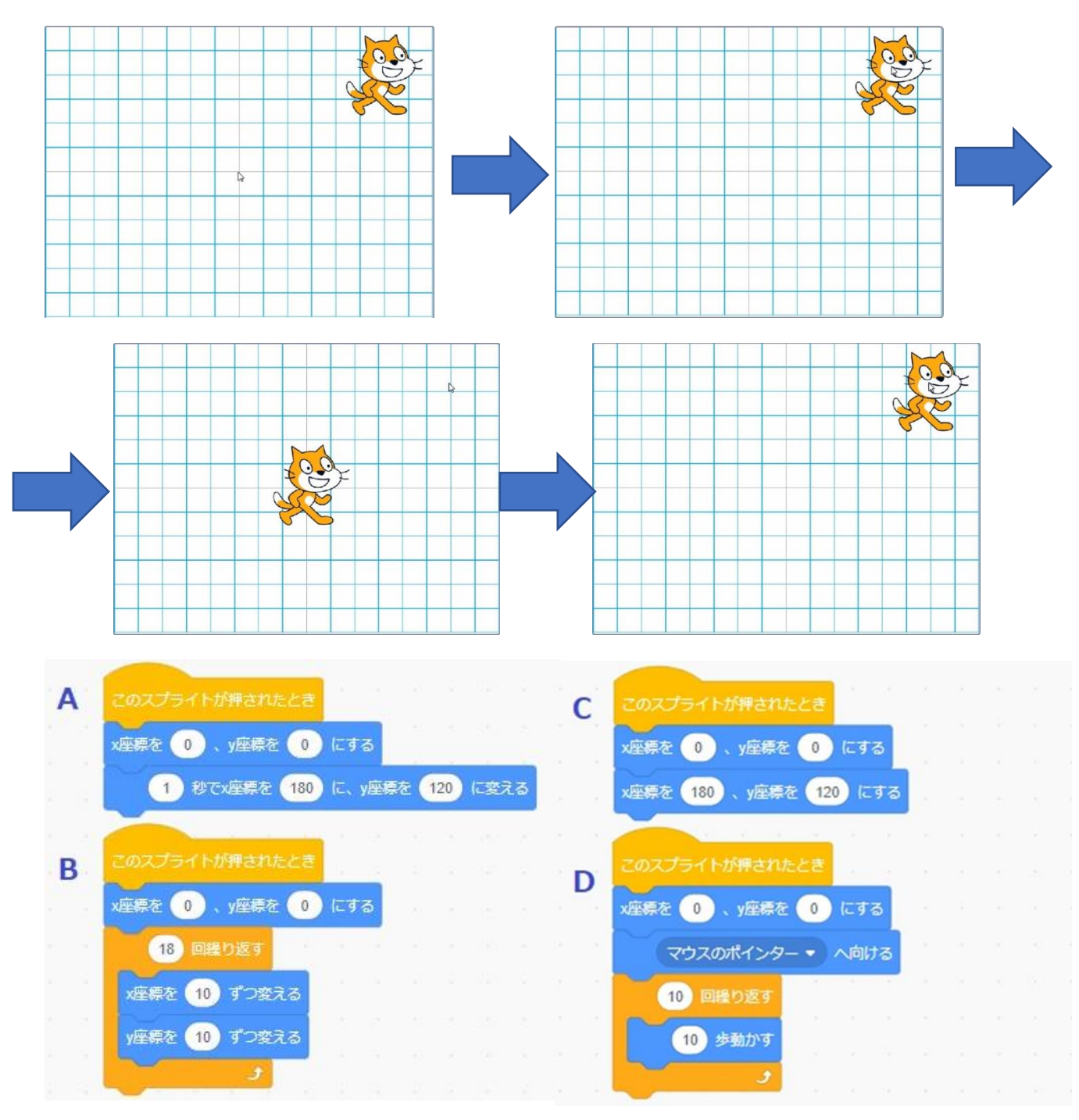

- A
- B
- C
- D

13.図と同じ動きをプログラムしているのはどれか。

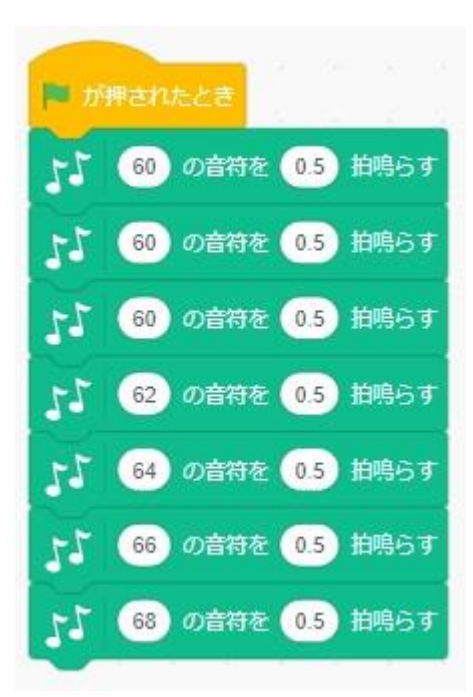

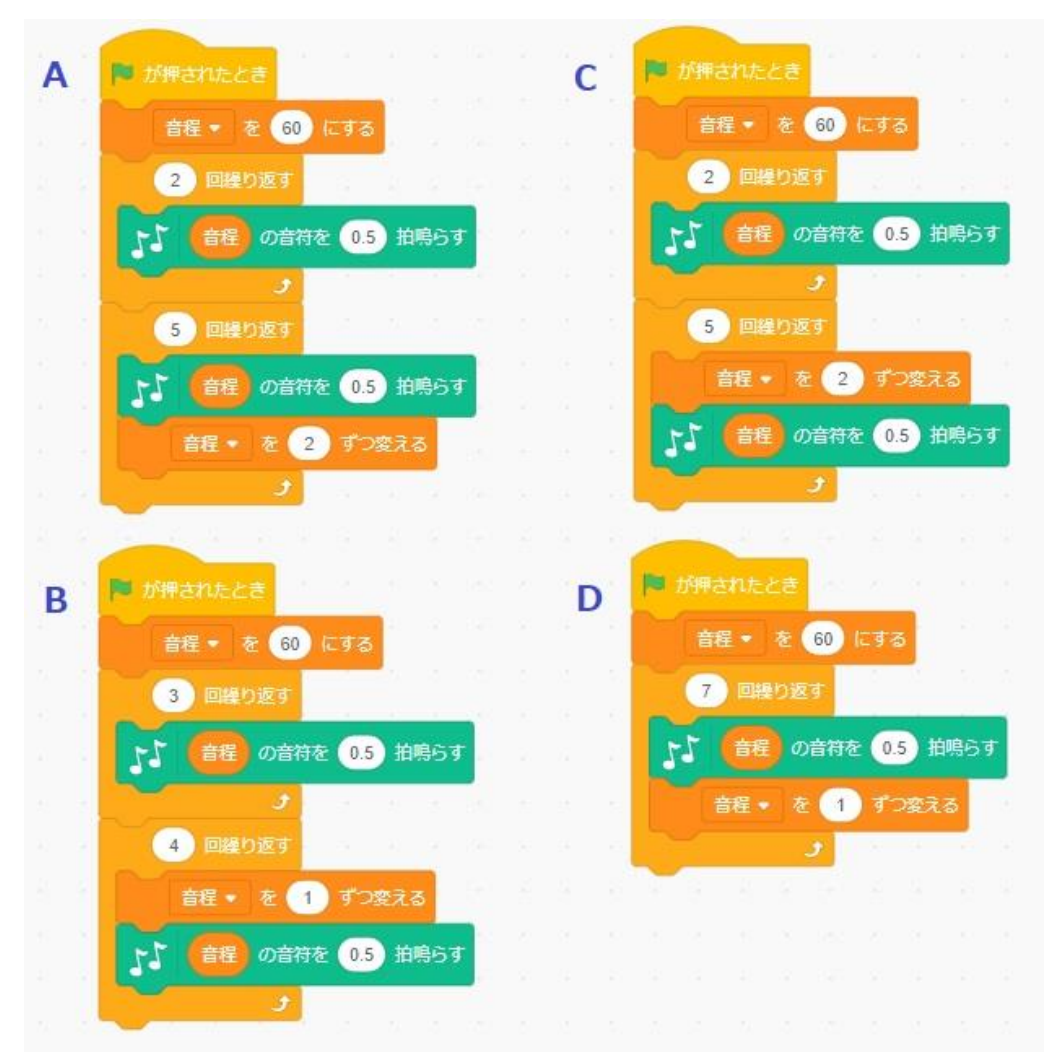

A B

 $\circledR$ 

D

14.このプログラムを実行 じ っ こ う すると、スプライトはどこに移動 い ど う するか。図 ず の1マスのサイズは高 たか さ幅 はば とも

30pxである。

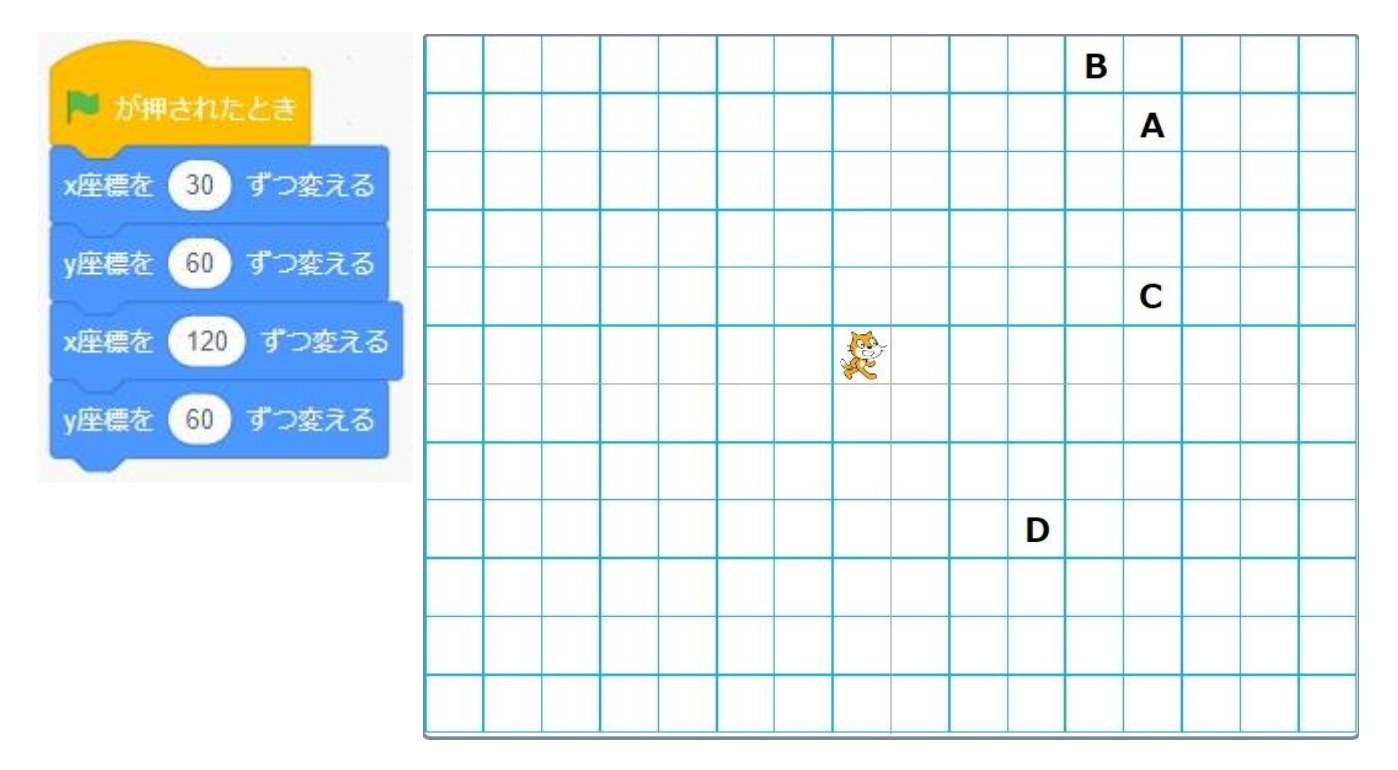

A

B

C

D

15.このプログラムを実行 じ っ こ う したとき、「☆☆☆」 「☆☆」 「☆」 がランダムに出 で るようにしたい。 まい。<br>最後のブロックにどれをいれればよいか。

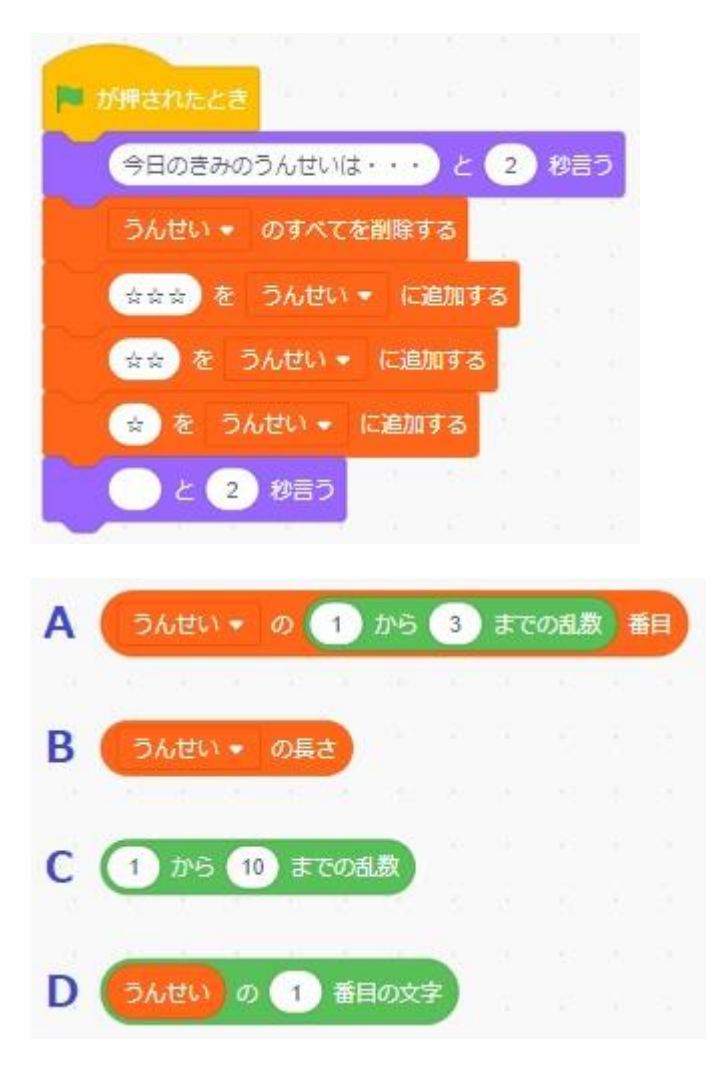

A

B

C

D